# **Grid**

Klára Pešková, [Klara.Peskova@mff.cuni.cz](mailto:Klara.Peskova@mff.cuni.cz) Katedra softwaru a výuky informatiky, MFF UK Základy tvorby webu, ZS 2023/24

#### **grid**

● rozložení prvků na stránce do mřížky - řádků a sloupců

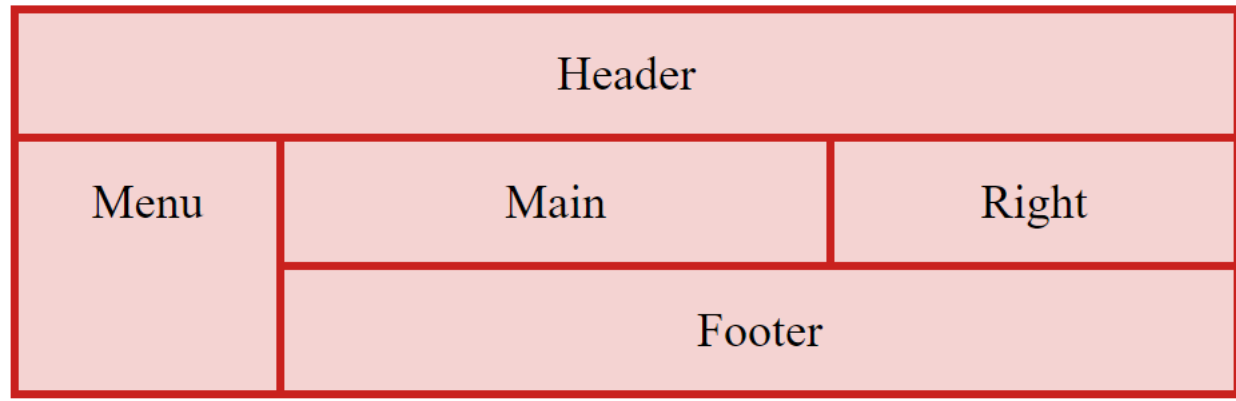

#### **grid**

● rozložení prvků na stránce do mřížky - řádků a sloupců

• celý layout je rozdělen na sloupce

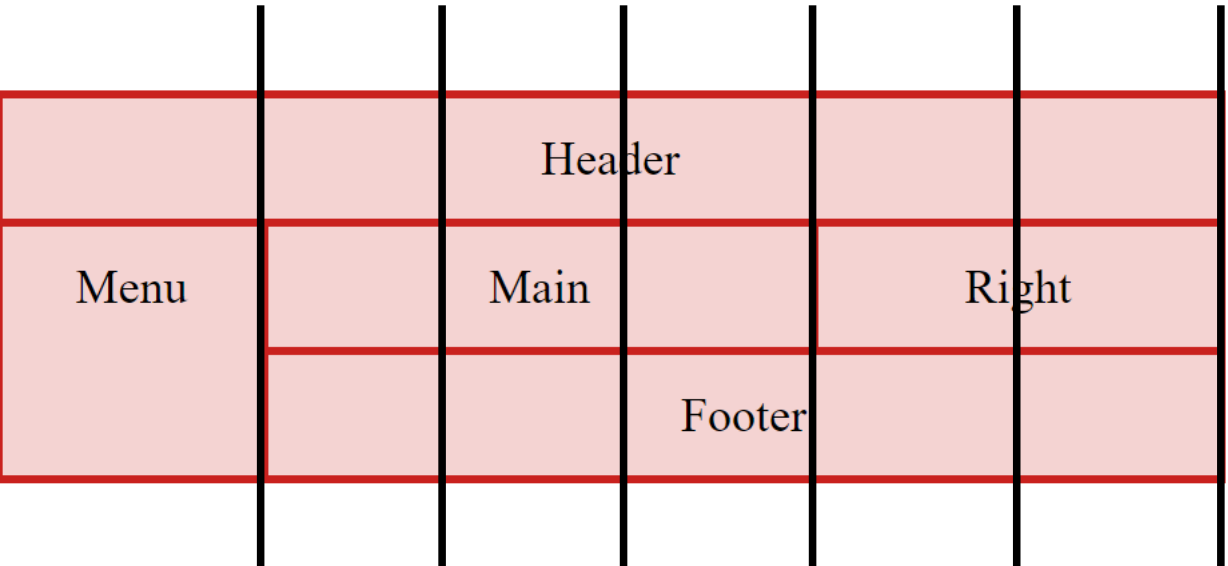

- Layout je tvořen jedním rodičovským elementem s jedním nebo více potomků
	- potomci jsou automaticky součástí mřížky

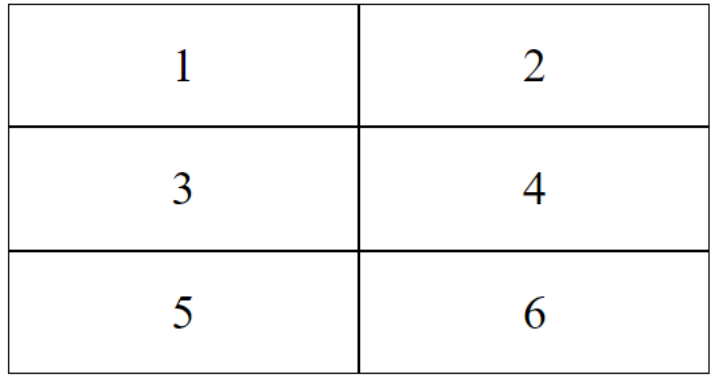

- Layout je tvořen jedním rodičovským elementem s jedním nebo více potomků
	- potomci jsou automaticky součástí mřížky

```
<div class="grid-container">
   <div class="grid-item">1</div>
   <div class="grid-item">2</div>
   <div class="grid-item">3</div> 
   <div class="grid-item">4</div>
   <div class="grid-item">5</div>
   <div class="grid-item">6</div> 
\langlediv>
```
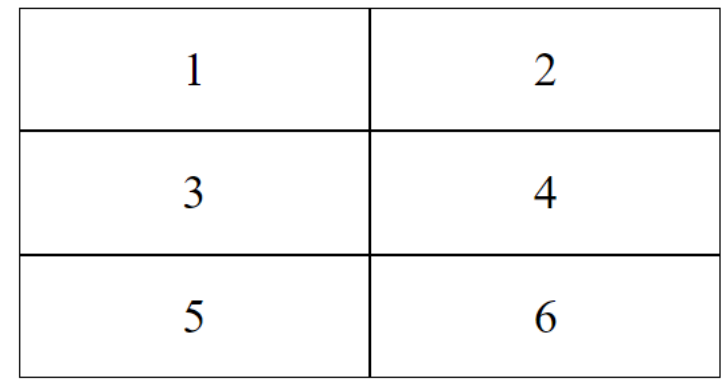

- Layout je tvořen jedním rodičovským elementem s jedním nebo více potomků
	- potomci jsou automaticky součástí mřížky

```
<div class="grid-container">
   <div class="grid-item">1</div>
   <div class="grid-item">2</div>
   <div class="grid-item">3</div> 
   <div class="grid-item">4</div>
   <div class="grid-item">5</div>
   <div class="grid-item">6</div> 
\langlediv\rangle
```
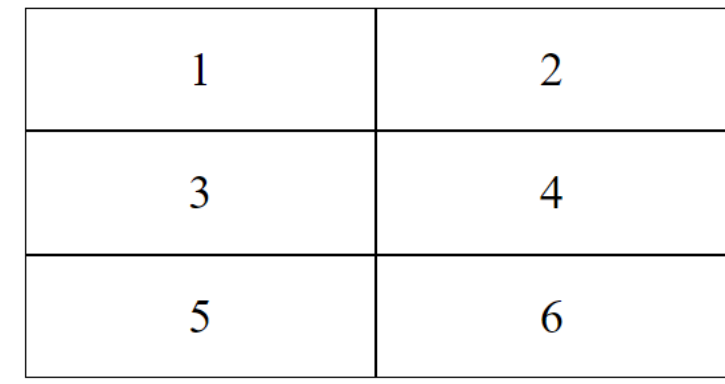

```
.grid-container {
  display: grid;
  grid-template-columns: auto auto;
}
.grid-item {
}
```
- Layout je tvořen jedním rodičovským elementem s jedním nebo více potomků
	- potomci jsou automaticky součástí mřížky

```
<div class="grid-container">
   <div class="grid-item">1</div>
   <div class="grid-item">2</div>
   <div class="grid-item">3</div> 
   <div class="grid-item">4</div>
   <div class="grid-item">5</div>
   <div class="grid-item">6</div> 
\langle div\rangle
```
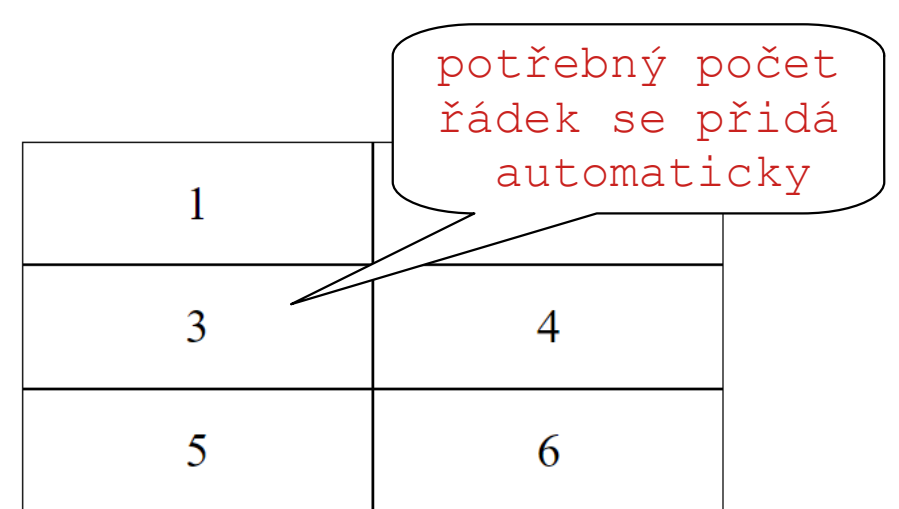

```
.grid-container {
  display: grid;
  grid-template-columns: auto auto;
}
.grid-item {
}
```
## **grid – příklad**

<div class="**grid-container**"> <div class="**item1**">1</div>  $\langle \text{div} \rangle$ 2 $\langle \text{div} \rangle$  <div>3</div> <div>4</div> <div>5</div>  $\langle$ div $\rangle$ 

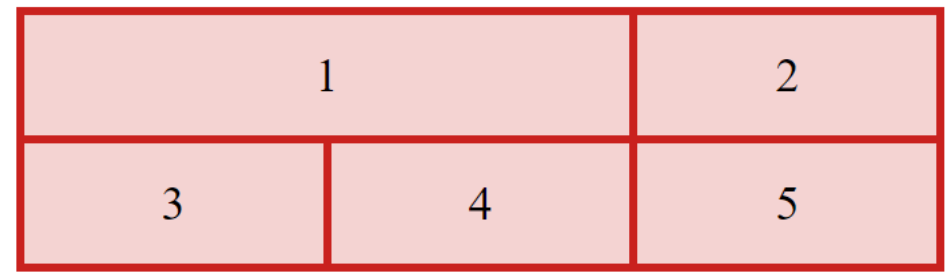

```
.grid-container {
  display: grid;
  grid-template-columns: 
      auto auto auto;
}
.item1 {
  grid-column-start: 1;
  grid-column-end: 3;
}
```
## **container - šířka sloupců, výška řádek**

- Počet a šířka sloupců se zadává pomocí vlastnosti grid-template-columns: 80px auto 40px;
- hodnoty mohou být zadány:
	- v pixelech (px),
	- v procentech (%),
	- dopočítané automaticky (auto),
	- pomocí **fraction (fr)** část dostupného místa (po vypořádání px a %) - [příklady na digitalocean.com](https://www.digitalocean.com/community/tutorials/css-css-grid-layout-fr-unit)
- Základy tvorby webu (ZS 2021/22) 9 / 18 • Výška jednotlivých řádek: grid-template-rows: 200px auto

#### **container - zarovnání**

- Zarovnání mřížky uvnitř containeru: justify-content
- Vertikální zarovnání align-content
- Hodnoty

space-evenly space-around space-between center start end

### **Container – mezery mezi elementy**

• vlastnosti:

gap

row-gap

column-gap

#### **item – umístění ve mřížce**

- grid-column: 1 / 5;
- grid-column: 1 / span 3;
	- určuje sloupeček, ve kterém buňka začne a před kterým skončí
- grid-row
	- to samé pro řádky
- Buňka přes více řádek a sloupců

grid-area: grid-row-start / grid-columnstart / grid-row-end / grid-column-end

– grid-area je možné použít také ke změně pořadí buněk v tabulce

nebo řádek

●

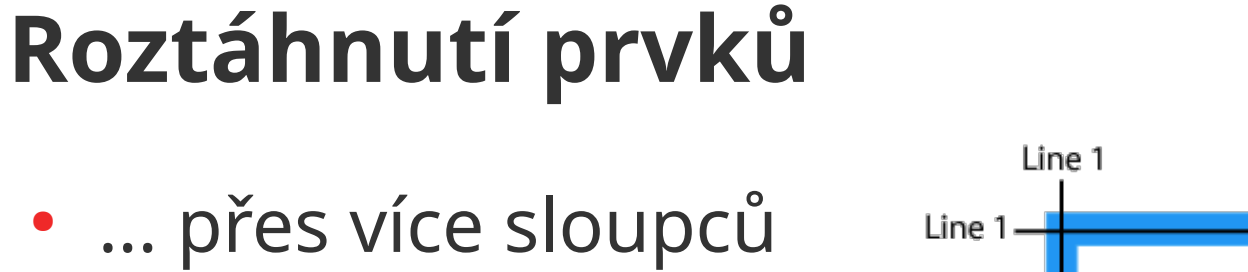

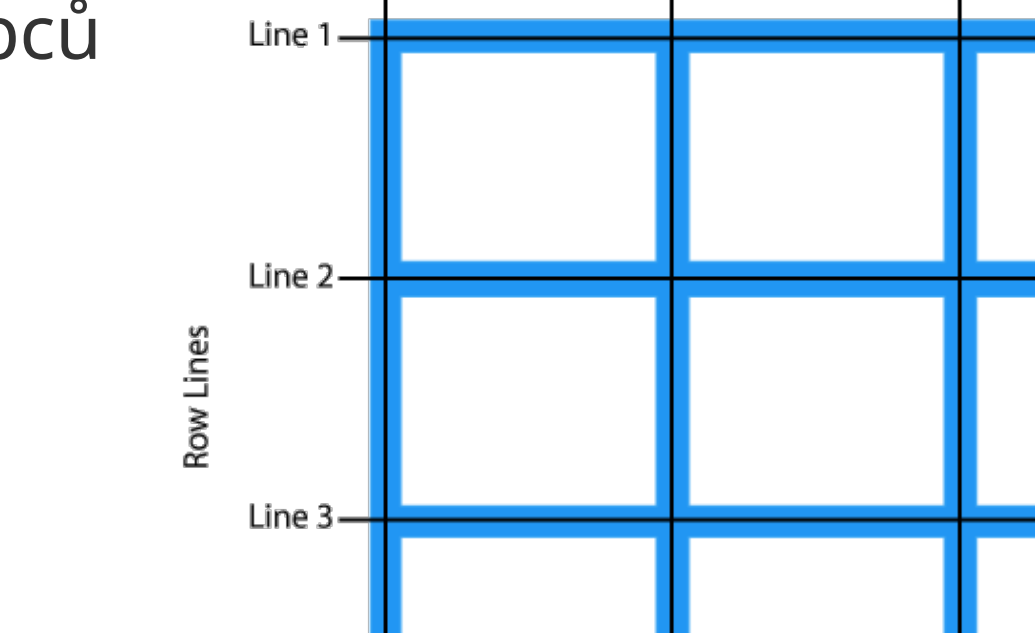

Line 4

**Column Lines** 

Line 3

Line 2

Zdroj: w3schools

Line 4

## **Roztáhnutí prvků**

- ... přes více sloupců nebo řádek
- hranice roztažené buňky se zadávají pomocí následujících vlastností a čísel čar:

grid-column-start: 1; grid-column-end: 3;

grid-row-start: 1; grid-row-end: 3;

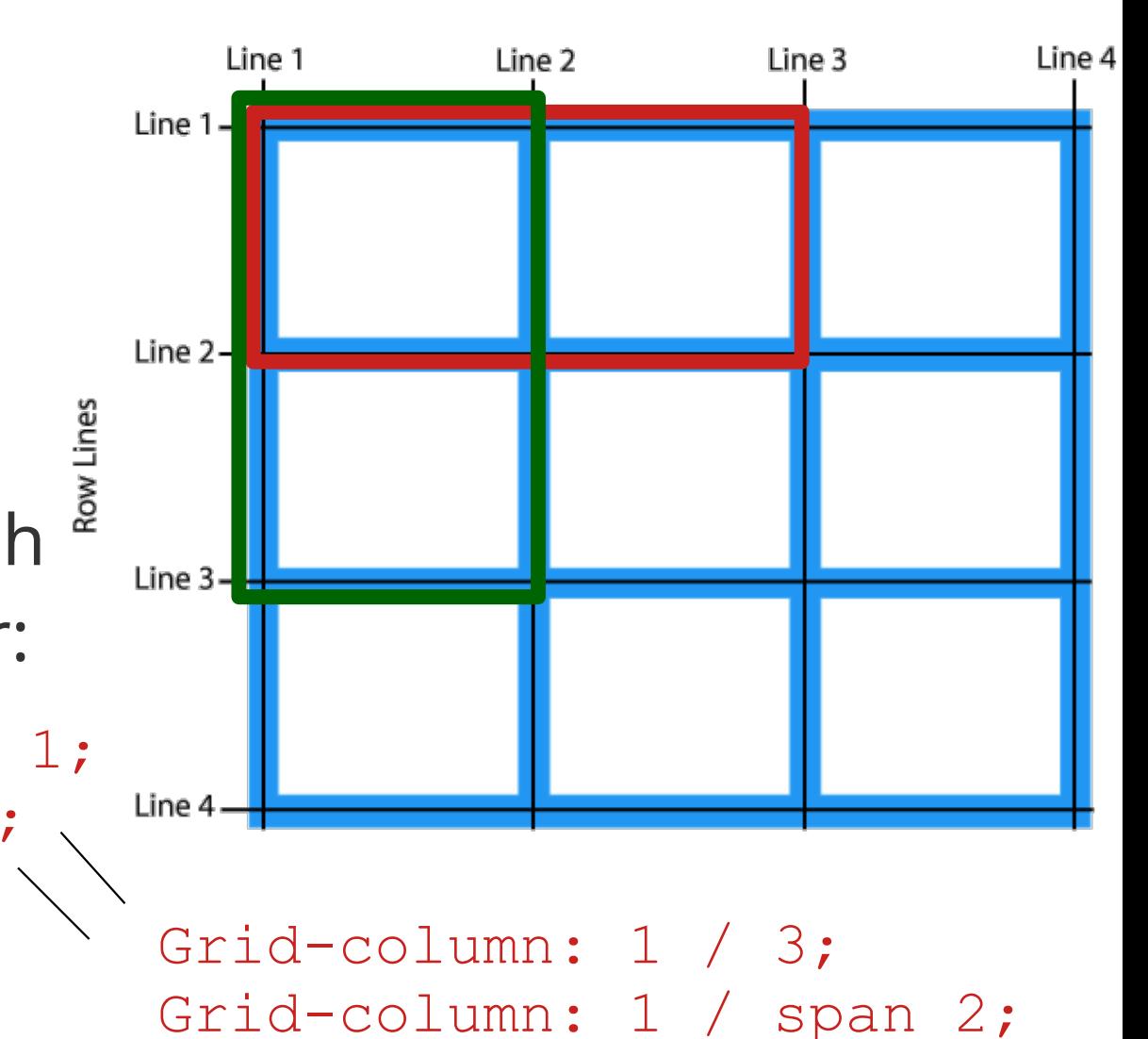

**Column Lines** 

Zdroj: w3schools

## **Pojmenované items**

• grid-area je možné použít také k pojmenování oblasti

```
.item1 {
  grid-area: zahlavi;
}
.grid-container {
    grid-template-areas: 
   'zahlavi zahlavi zahlavi zahlavi zahlavi';
}
```
- ostatní sloupečky se zarovnají jako obvykle
- tečka znamená sloupeček, který nemá jméno

## **"Svatý grál" pomocí grid**

```
.item1 { grid-area: header; }
```

```
.item2 { grid-area: menu; }
```

```
.item3 { grid-area: main; }
```

```
.item4 { grid-area: right; }
```

```
.item5 { grid-area: footer; }
```

```
.grid-container {
   grid-template-areas:
     'header header header header header header'
    'menu main main main right right'
     'footer footer footer footer footer 
footer';
```
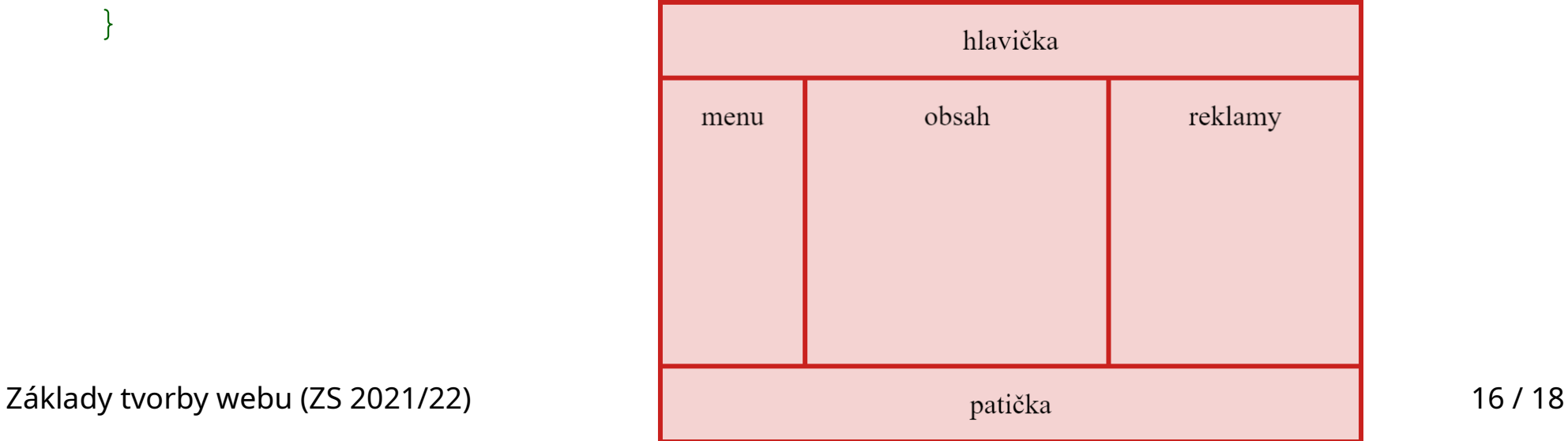

}

## **Co můžeme nastavit pro container**

- Počet a šířku sloupců grid-template-columns
- Výšku řádek grid-template-rows
- Zarovnání obsahu justify-content
- Vertikální rozmístění řádek align-content
- Mezery gap

## **Co můžeme nastavit pro item**

- Roztažení buněk grid-column, grid-row, gridarea
- Jednotlivé buňky můžeme pojmenovat grid-area
- Můžeme změnit pořadí buněk grid-area